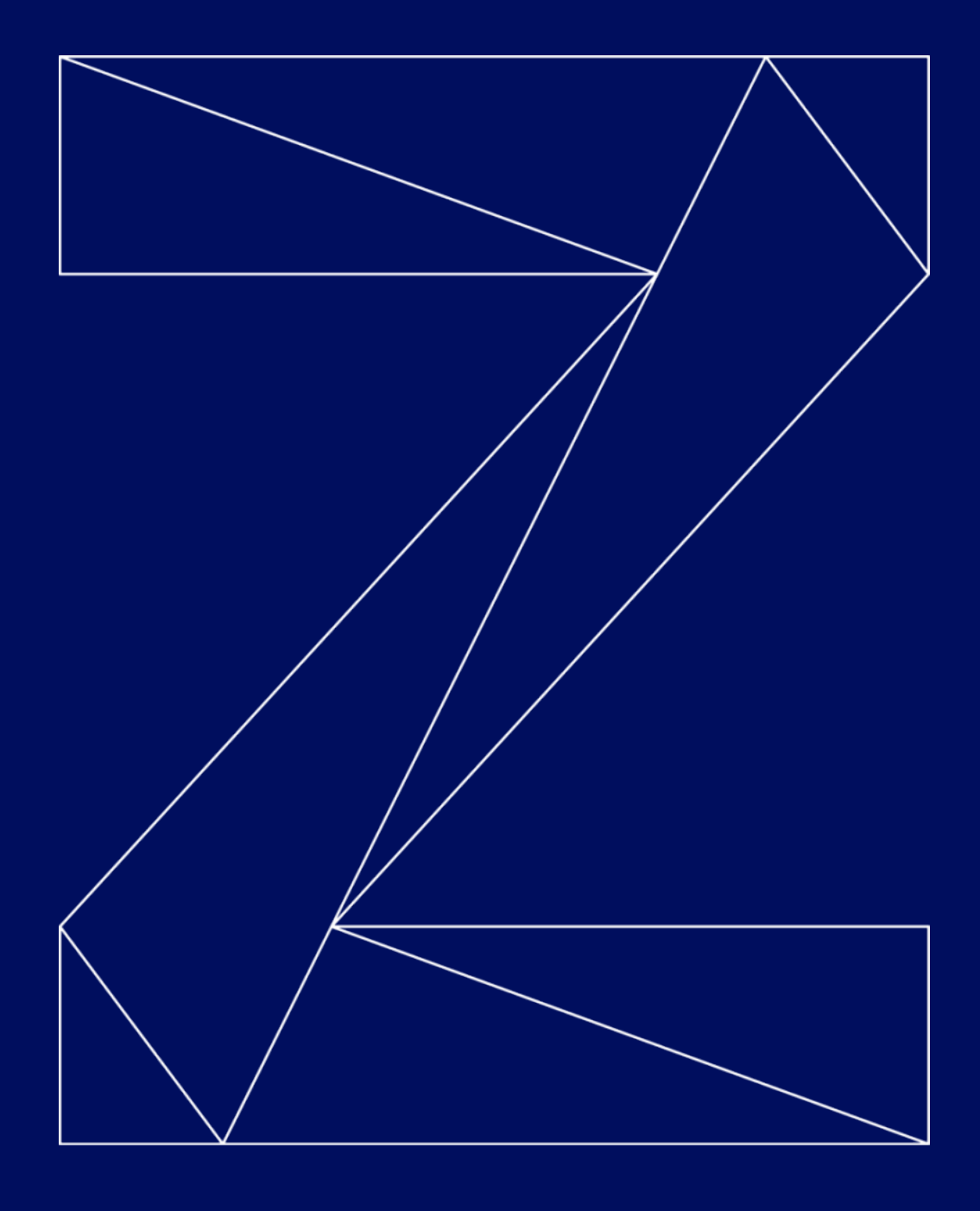

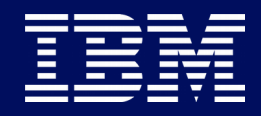

—

# IBM Secure Execution for IBM Secure Execution for Linux: Hands-on Session Linux: Hands-on Session

#### Marc Hartmayer Marc Hartmayer

Software Engineer | Linux on Z & Virtualization Development Software Engineer | Linux on Z & Virtualization Development [mhartmay@de.ibm.com](mailto:mhartmay@de.ibm.com) mhartmay@de.ibm.com

#### Viktor Mihajlovski Viktor Mihajlovski

—

Product Owner KVM on IBM Z Product Owner KVM on IBM Z mihajlov@de.ibm.com [mihajlov@de.ibm.com](mailto:mihajlov@de.ibm.com)

# Trademarks & Disclaimer

The following are trademarks of the International Business Machines Corporation in the United States and/or other countries. For a complete list of IBM Trademarks, see www.ibm.com/legal/copytrade.shtml:

IBM, the IBM logo, IBM Z, IBM z Systems, IBM z15, IBM z14, IBM LinuxONE III, WebSphere, DB2 and Tivoli are trademarks of IBM Corporation in the United States and/or other countries. For a list of additional IBM trademarks, please see https://ibm.com/legal/copytrade.shtml.

The following are trademarks or registered trademarks of other companies: Java and all Java based trademarks and logos are trademarks of Sun Microsystems, Inc., in the United States and other countries or both Microsoft, Windows,Windows NT and the Windows logo are registered trademarks of Microsoft Corporation in the United States, other countries, or both. Intel, Intel logo, Intel Inside, Intel Inside logo, Intel Centrino, Intel Centrino logo, Celeron, Intel Xeon, Intel SpeedStep, Itanium, and Pentium are trademarks or registered trademarks of Intel Corporation or its subsidiaries in the United States and other countries. UNIX is a registered trademark of The Open Group in the United States and other countries or both. Linux is a trademark of Linus Torvalds in the United States, other countries, or both. Cell Broadband Engine is a trademark of Sony Computer Entertainment Inc. InfiniBand is a trademark of the InfiniBand Trade Association. Other company, product, or service names may be trademarks or service marks of others.

NOTES: Linux penguin image courtesy of Larry Ewing (lewing@isc.tamu.edu) and The GIMP

Any performance data contained in this document was determined in a controlled environment. Actual results may vary significantly and are dependent on many factors including system hardware configuration and software design and configuration. Some measurements quoted in this document may have been made on development-level systems. There is no guarantee these measurements will be the same on generally-available systems. Users of this document should verify the applicable data for their specific environment. IBM hardware products are manufactured from new parts, or new and serviceable used parts. Regardless, our warranty terms apply.

Information is provided "AS IS" without warranty of any kind. All customer examples cited or described in this presentation are presented as illustrations of the manner in which some customers have used IBM products and the results they may have achieved. Actual environmental costs and performance characteristics will vary depending on individual customer configurations and conditions.

# Trademarks & Disclaimer #2

This publication was produced in the United States. IBM may not offer the products, services or features discussed in this document in other countries, and the information may be subject to change without notice. Consult your local IBM business contact for information on the product or services available in your area. All statements regarding IBM's future direction and intent are subject to change or withdrawal without notice, and represent goals and objectives only. Information about non-IBM products is obtained from the manufacturers of those products or their published announcements. IBM has not tested those products and cannot confirm the performance, compatibility, or any other claims related to non-IBM products. Questions on the capabilities of non-IBM products should be addressed to the suppliers of those products.

Prices are suggested US list prices and are subject to change without notice. Starting price may not include a hard drive, operating system or other features. Contact your IBM representative or Business Partner for the most current pricing in your geography. Any proposed use of claims in this presentation outside of the United States must be reviewed by local IBM country counsel prior to such use. The information could include technical inaccuracies or typographical errors. Changes are periodically made to the information herein; these changes will be incorporated in new editions of the publication. IBM may make improvements and/or changes in the product(s) and/or the program(s) described in this publication at any

#### **Notice Regarding Specialty Engines**

Any information contained in this document regarding Specialty Engines ("SEs") and SE eligible workloads provides only general descriptions of the types and portions of workloads that are eligible for execution on Specialty Engines (e.g., zIIPs, zAAPs, and IFLs). IBM authorizes customers to use IBM SE only to execute the processing of Eligible Workloads of specific Programs expressly authorized by IBM as specified in the "Authorized Use Table for IBM Machines" provided at [www.ibm.com/systems/support/machine\\_warranties/machine\\_code/aut.html](http://www.ibm.com/systems/support/machine_warranties/machine_code/aut.html) ("AUT").

No other workload processing is authorized for execution on an SE.

IBM offers SEs at a lower price than General Processors/Central Processors because customers are authorized to use SEs only to process certain types and/or amounts of workloads as specified by IBM in the AUT.

# Outline

**Assumptions What you will learn Tasks overview Host owner tasks Guest owner tasks Demo**

4

- You've heard of IBM Secure Execution for Linux
- You're used to Linux on IBM Z, especially
	- zipl, HMC/SE, ...
	- Disk encryption, e.g. LUKS2
- You're used to managing KVM guests
	- Libvirt: virsh, ...

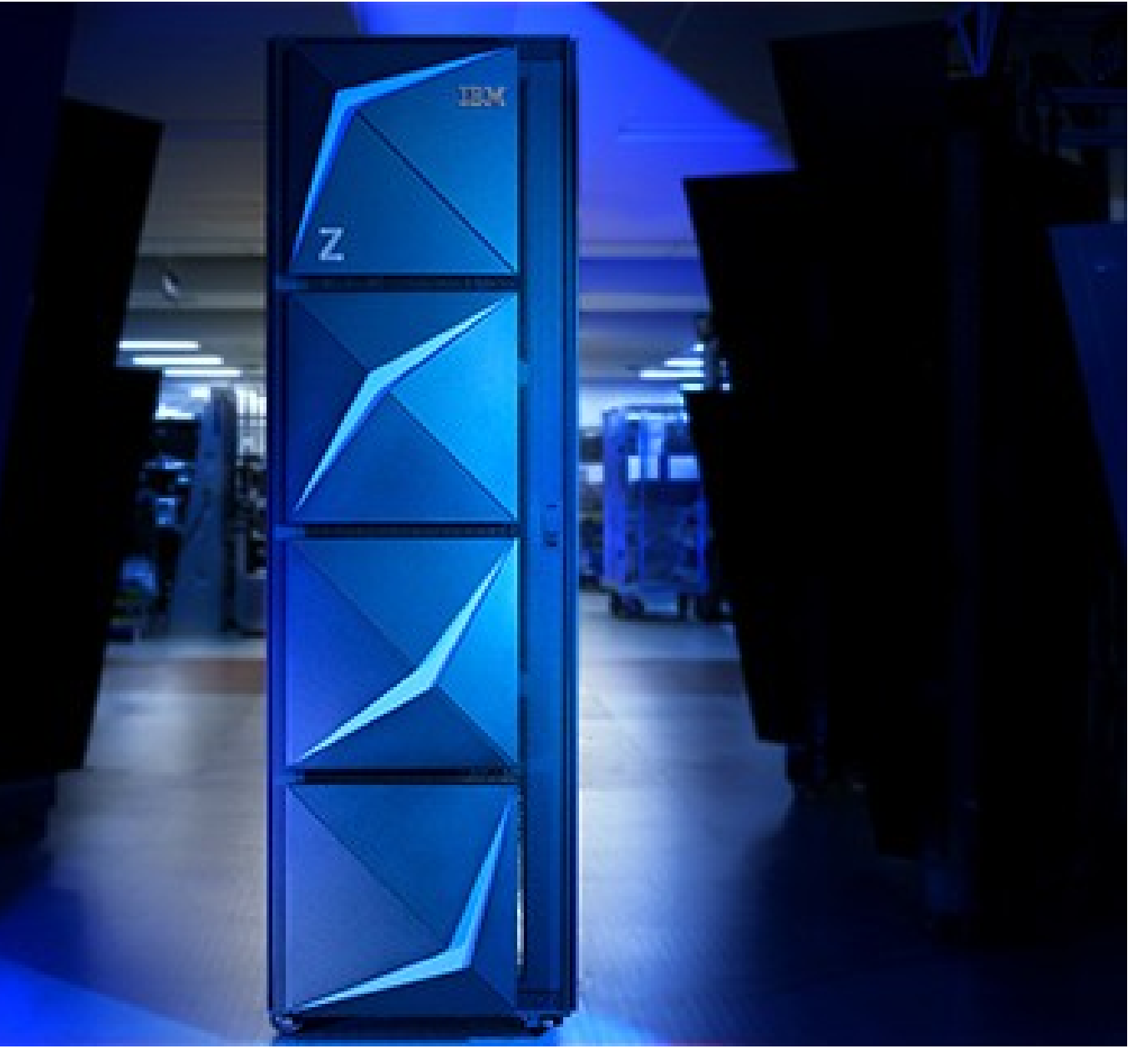

# Assumptions

# What you won't learn?

• Explanation how IBM Secure Execution works

D 6 B 6 ⊢

How to prepare an IBM Secure Execution host

How to prepare an IBM Secure Execution guest

# What you will learn?

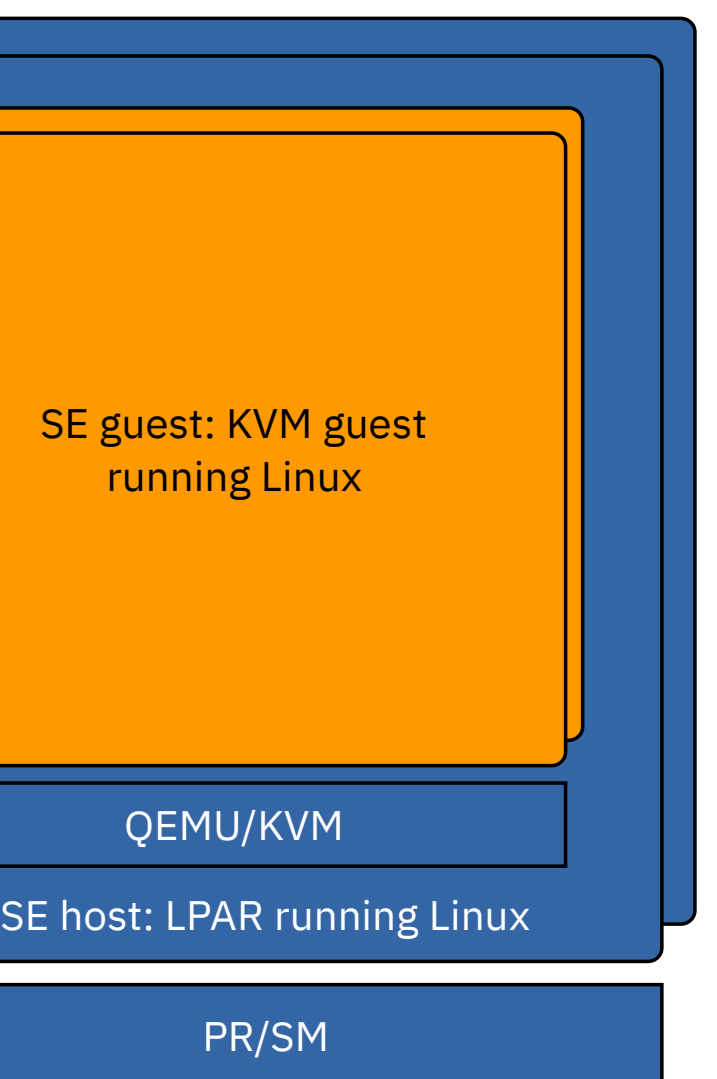

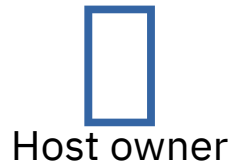

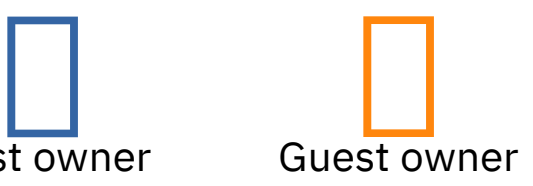

#### 1. □ Prepare CEC

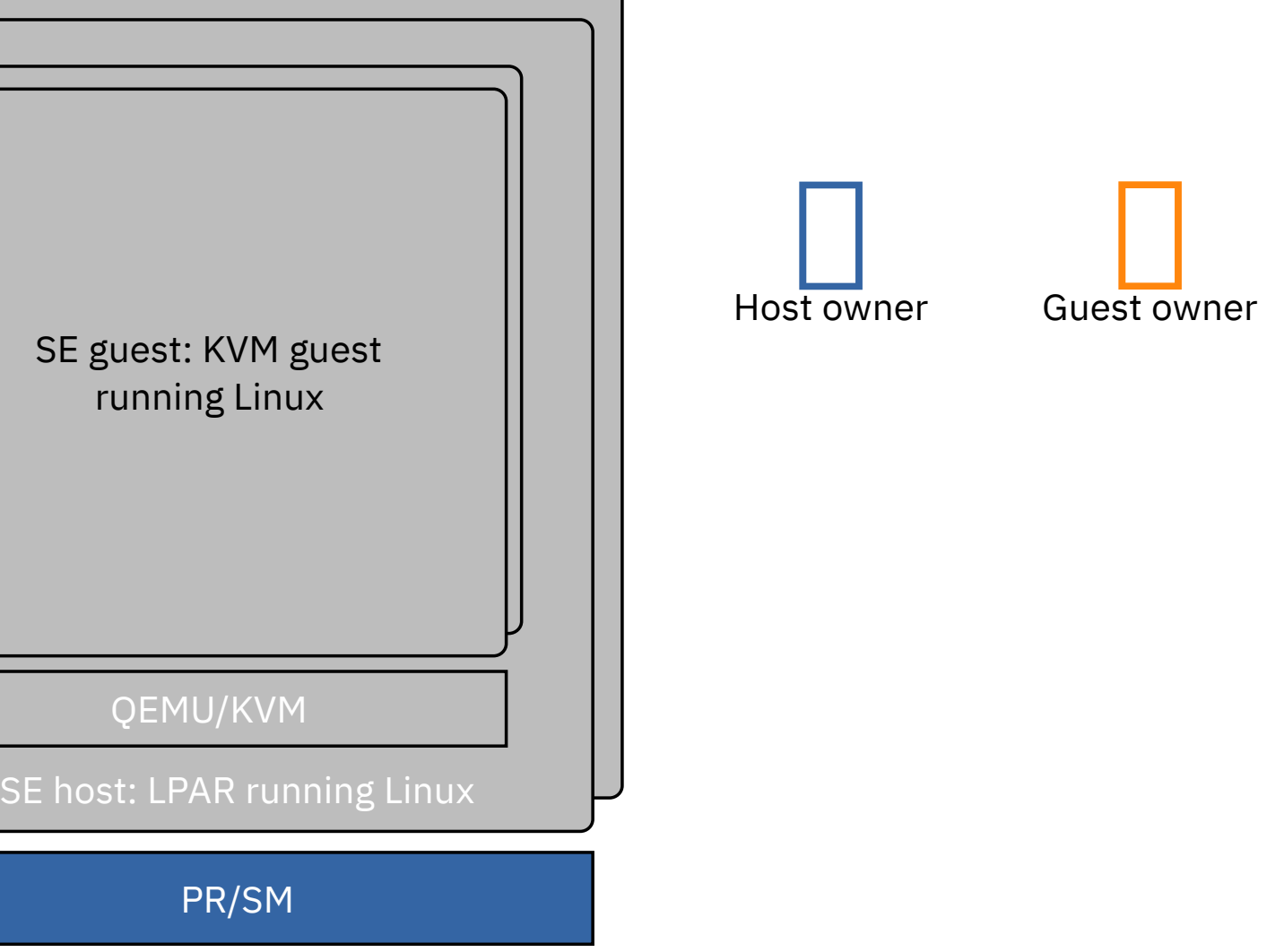

1. Prepare CEC

2. □ Prepare KVM host

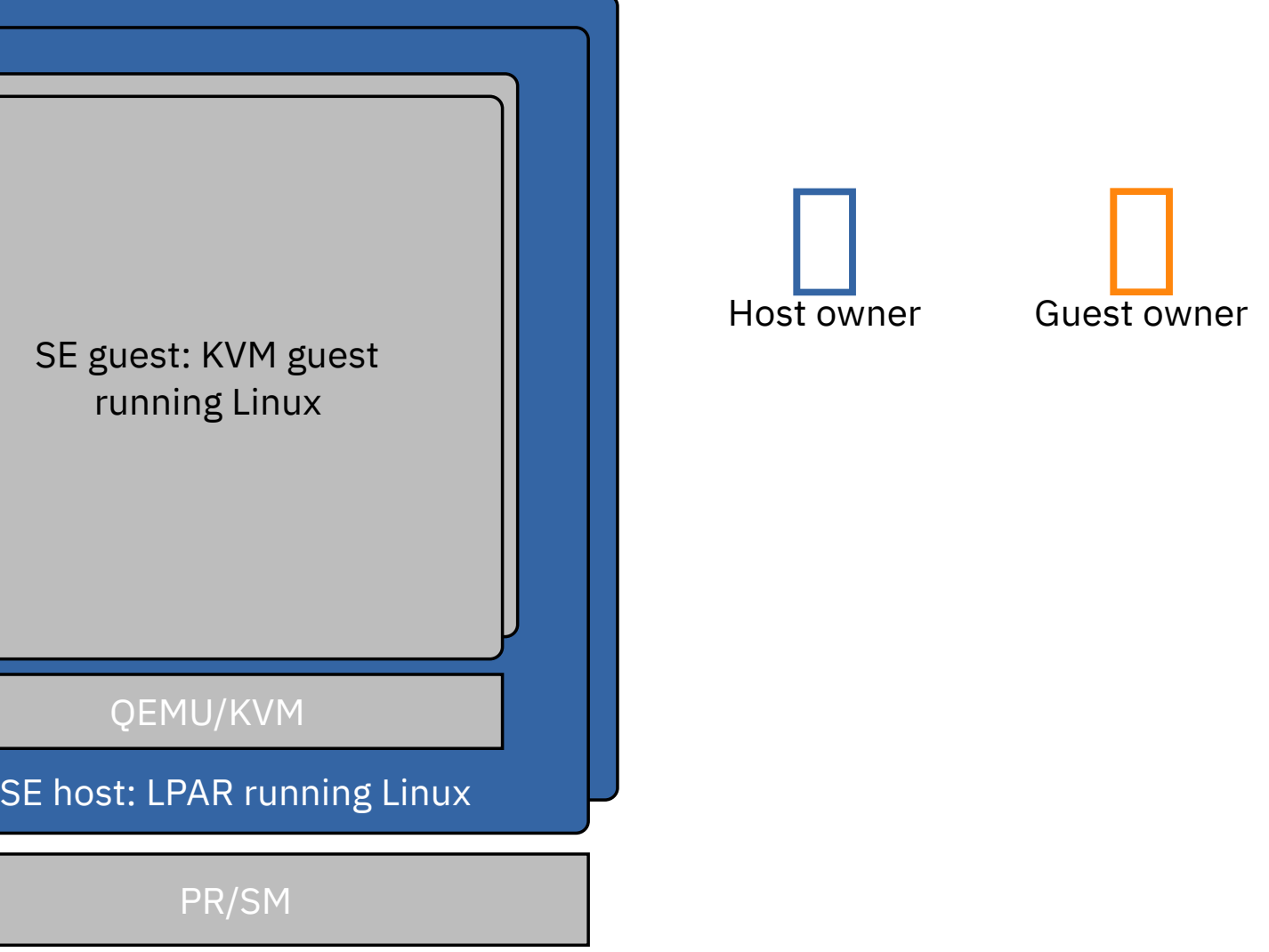

- 1. Prepare CEC
- 2. Prepare KVM host
- 3. Prepare KVM virtual server resources: libvirt XML domain definition

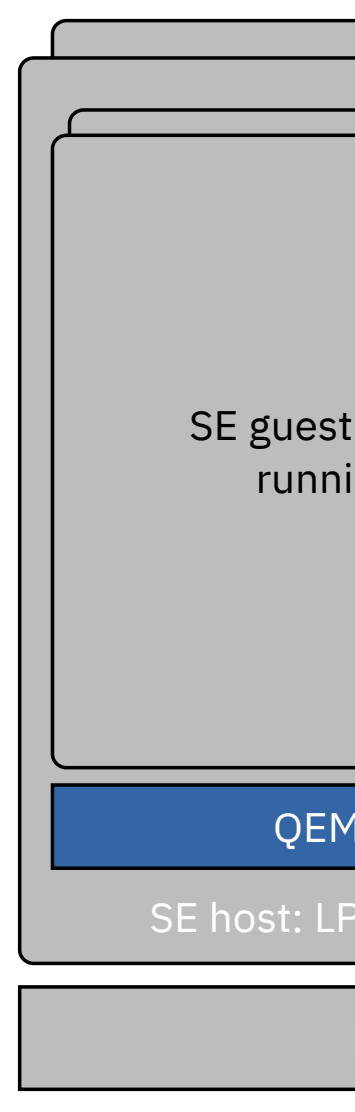

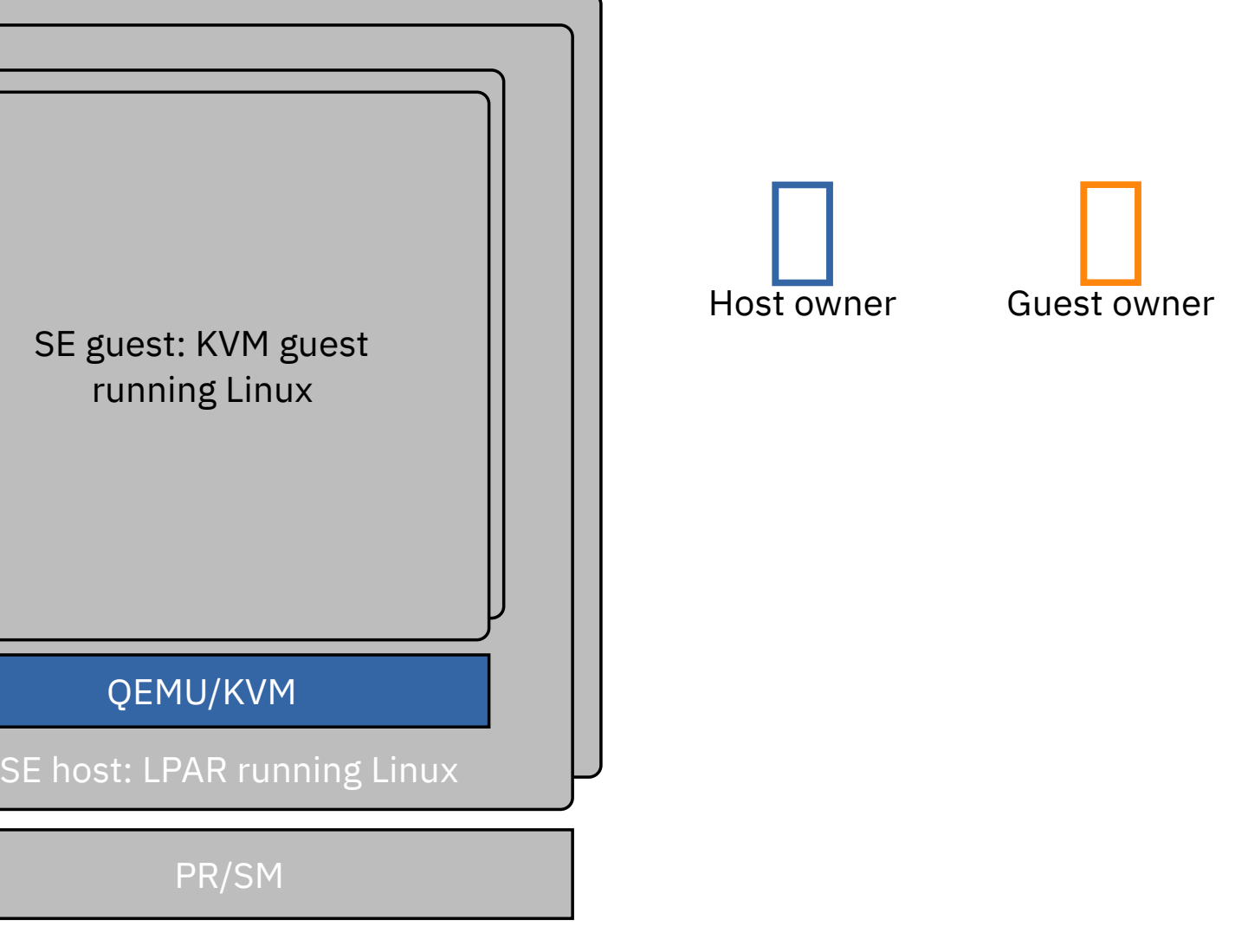

- 1. Prepare CEC
- 2. Prepare KVM host
- 3. Prepare KVM virtual server resources: libvirt XML domain definition
- 4. Prepare KVM guest image and provide it to the host owner

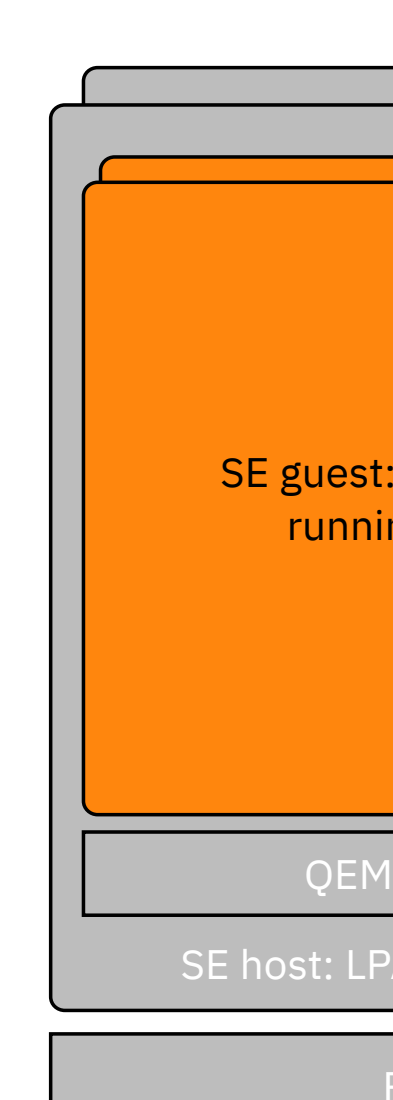

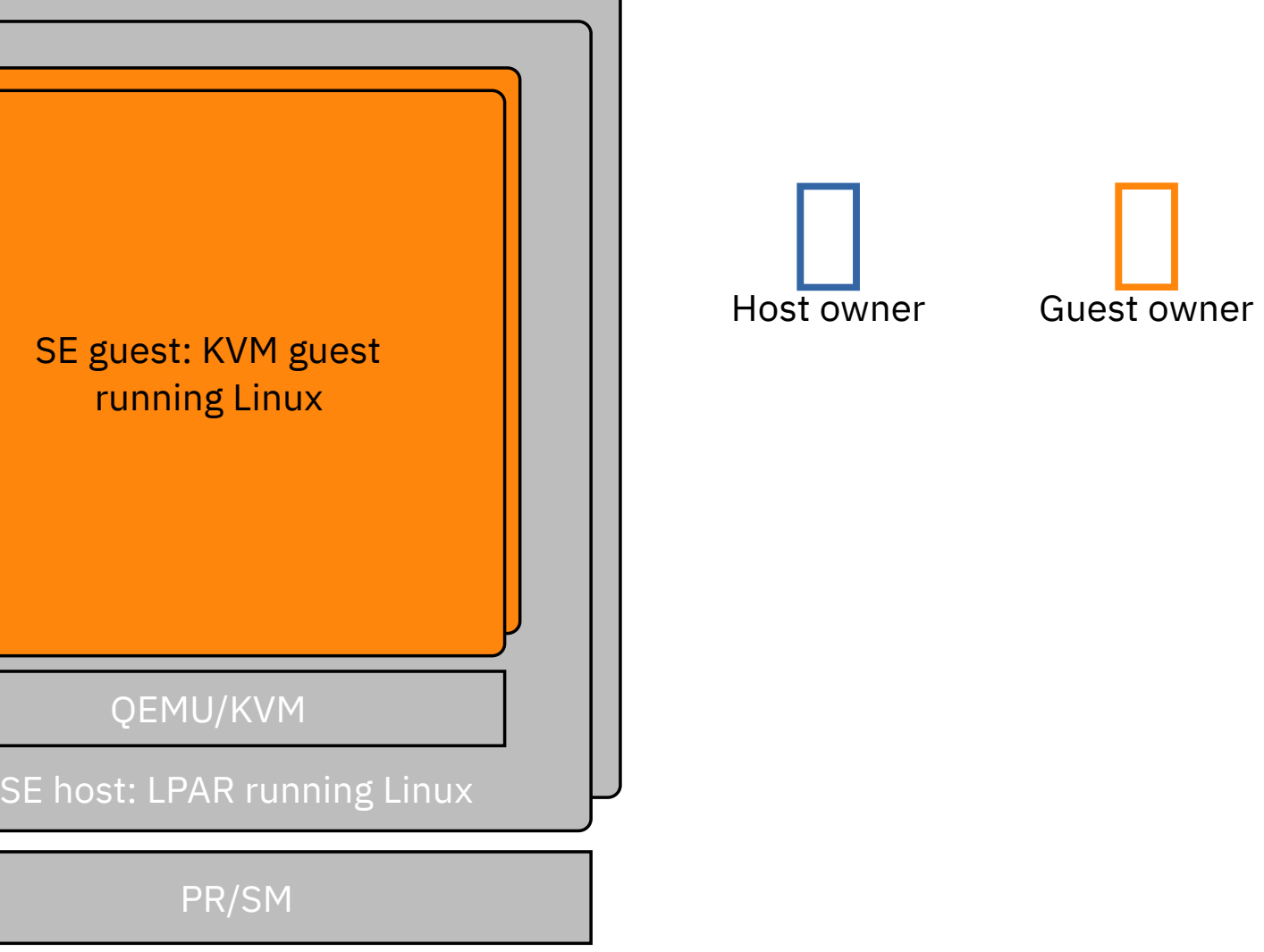

# **Host owner tasks**

IBM Z / November, 2020 / © 2020 IBM Corporation 12

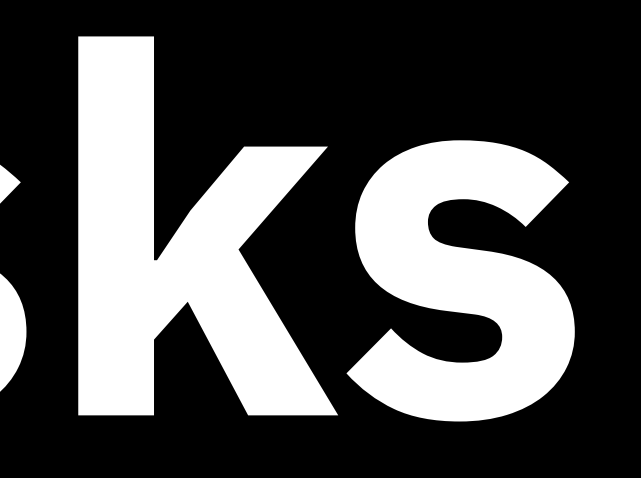

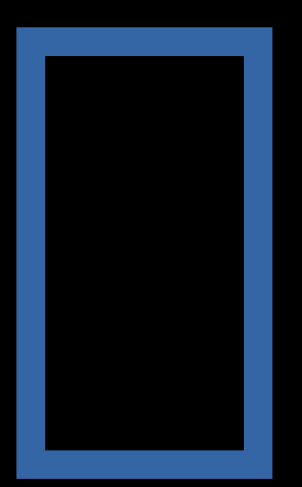

[1] See "Introducing IBM Secure Execution for Linux 1.1.0, SC34-7721" for details

IBM Z / November, 2020 /  $\odot$  2020 IBM Corporation

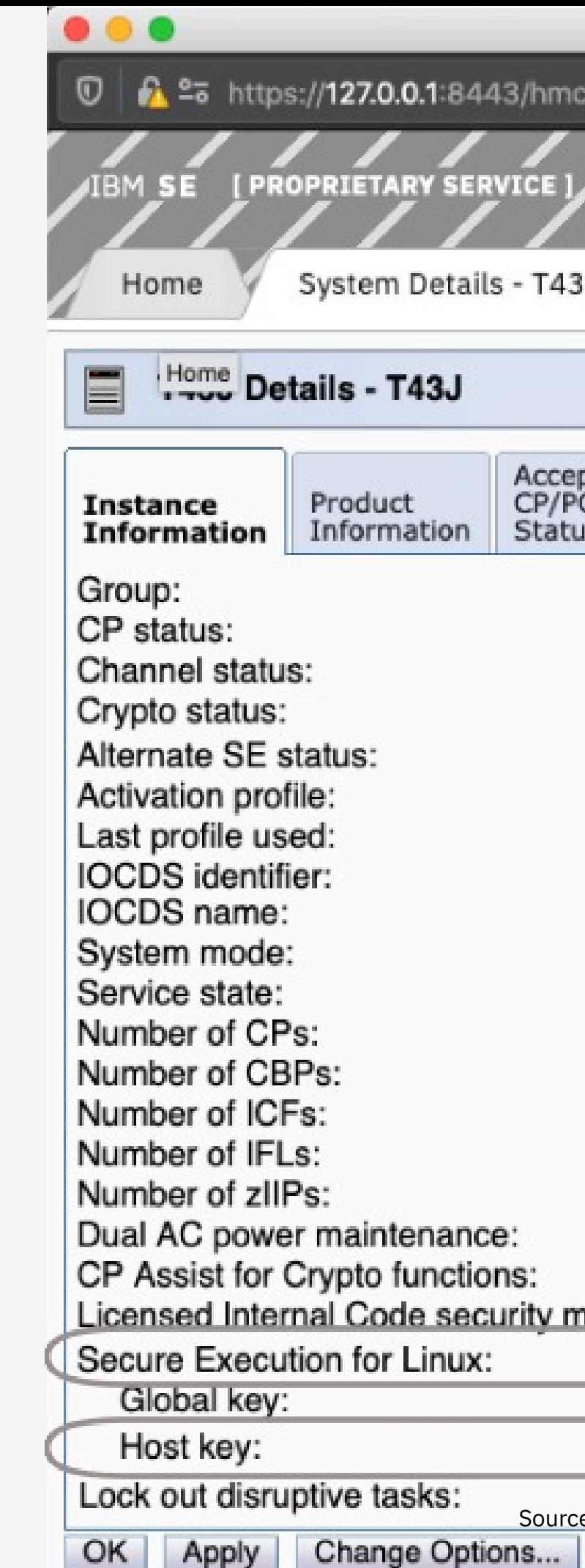

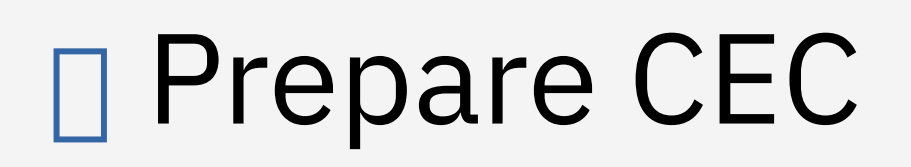

- IBM z15 or LinuxONE III with the IBM Secure Execution for Linux feature enabled
- Install IBM provided key bundles [1]

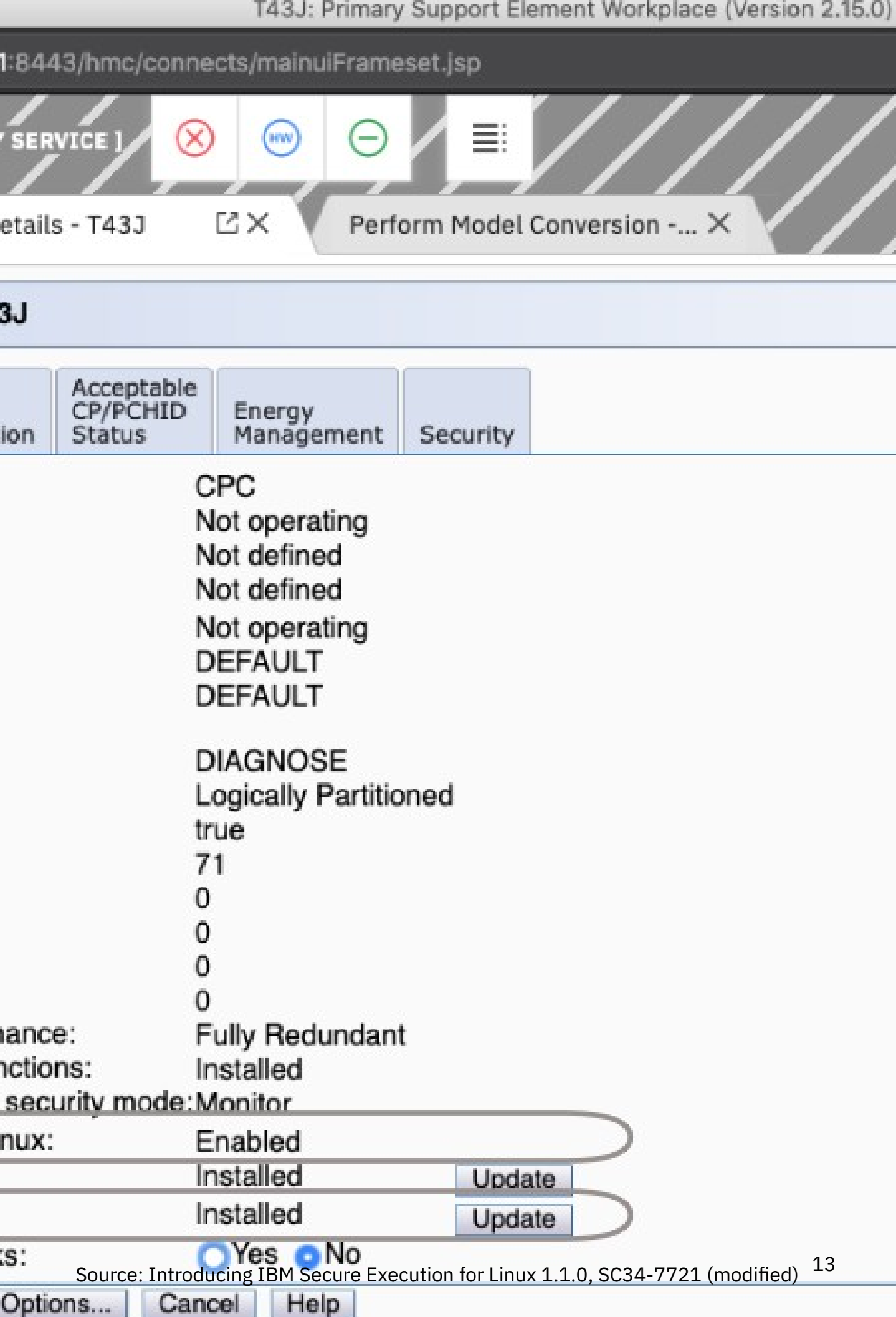

### □ Prepare KVM host Install OS, QEMU, and libvirt

- Linux OS (with KVM)
- QEMU
- libvirt

Install Hypervisor with IBM Secure Execution host support

# **OS with IBM Secure Execution**

• Upstream Linux kernel  $>= 5.7$ • Upcoming version of upstream QEMU (probably 5.1)

**host support**

Ubuntu 20.04

SLES 15 SP2

RHEL 8.3

#### **For development:**

- 
- 

Enable prot\_virt=1 Linux kernel option

**De.g. edit zipl.conf DRun zipl** 

#### □ Prepare KVM host Enable IBM Secure Execution

Reboot and verify that the opt-in was successful

# dmesg ... ...

[0.311322] prot\_virt: Reserving 322MB as ultravisor base storage

<domain type="kvm">

<name>secguest1</name>

...

<cpu mode='host-model'/>

<devices>

 <disk type="file" device="disk"> <driver name="qemu" type="qcow2" iommu="on"/> <source file="/var/lib/libvirt/images/secg1.qcow2"/> <target dev="vda" bus="virtio"/>

</disk>

...

<memballoon model='none'/>

- Currently supported devices: sclp, virtio-blk, virtio-scsi, virtio-net, and virtio-serial
- Enable bounce buffers for virtio devices by using the option iommu='on'
- Use host CPU model
- **Pitfalls:**
	- Special handling: e.g. for virtio-serial and virtio-scsi

</devices>

</domain>

# $\Box$  Prepare the libvirt domain definition [1]

Enable iommu='on' on the associated controller

• virtio-memballoon is unsupported => disable it

```
<memballoon model='none'/>
```
[1] See [https://libvirt.org/kbase/s390\\_protected\\_virt.html](https://libvirt.org/kbase/s390_protected_virt.html) for details

# **Guest owner tasks**

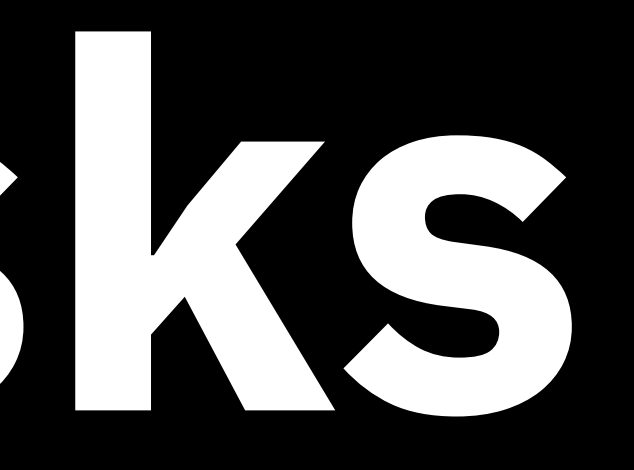

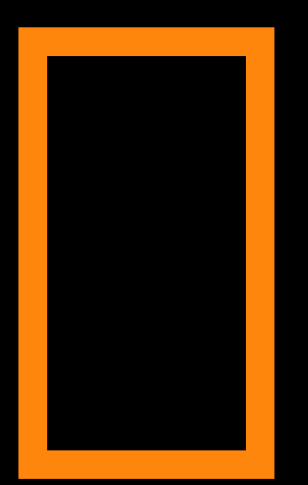

### Guest preparation Requirements

• Trusted (s390x) system to build the disk image: LPAR, KVM guest, …

 $\Box$  This doesn't have to be a IBM z15

- Host key document(s) for the CEC(s) on which the prepared guest should run:
	- This is either provided by the host owner
	- Or download it: [https://www.ibm.com/servers/resourcelink/hom](https://www.ibm.com/servers/resourcelink/hom03010.nsf/pages/HKDSearch) [03010.nsf/pages/HKDSearch](https://www.ibm.com/servers/resourcelink/hom03010.nsf/pages/HKDSearch)
- IBM Z Host key signing certificate, intermediate DigiCert CA, and IBM Z host key revocation list: [https://www.ibm.com/servers/resourcelink/lib030](https://www.ibm.com/servers/resourcelink/lib03060.nsf/pages/IBM-Secure-Execution-for-Linux) [60.nsf/pages/IBM-Secure-Execution-for-Linux](https://www.ibm.com/servers/resourcelink/lib03060.nsf/pages/IBM-Secure-Execution-for-Linux)

Use this form to search by machine type and serial number. Select the machine type, enter the five (5) or seven (7) character serial number, then click Submit.

Machine type:\*

Serial number:\*

Submit

IBM Systems > IBM Z > Resource Link > Services >

#### Host key document search

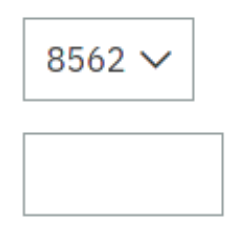

### Guest preparation Prepare guest OS

1. Prepare a libvirt KVM guest definition  $\Box$  mind the target

2. Install a OS with IBM Secure Execution guest support in the KVM guest and encrypt all partitions except /boot

3. Deploy your workload on the encrypted partition(s) in the guest

> $\cdot$  Linux upstream kernel  $>= 5.3$  and CONFIG\_PROTECTED\_VIRTUALIZATION\_GUEST=y

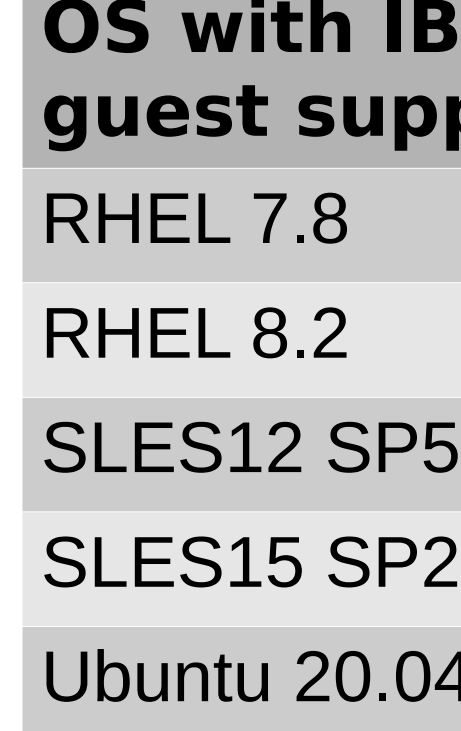

#### **For development:**

#### **BM Secure Execution gport**

 $\overline{)4}$ 

### Guest preparation Prepare guest OS

In the KVM guest:

- Enforce secure remote login only
	- set up SSHD and the SSH keys
	- Disable login on kernel consoles

#### e.g. by disabling serial and virtual TTYs

# cat /etc/systemd/system/serial-getty@.service.d/disable.conf [Unit] ConditionKernelCommandLine=allowlocallogin

# cat /etc/systemd/system/autovt@.service.d/disable.conf [Unit] ConditionKernelCommandLine=allowlocallogin

### **□** Guest preparation Prepare guest OS

In the KVM guest:

• Disable debug shell in initramfs

e.g.  $panic=...$ 

• Disable debug, emergency, and rescue shells

e.g. for systemd

# systemctl mask emergency.service # systemctl mask emergency.target

... Begin: Waiting for root file system ... Begin: Running /scripts/local-block ... Not enough available memory to open a keyslot. cryptsetup: ERROR: vda6\_crypt: cryptsetup failed, bad password or options? cryptsetup: ERROR: vda6\_crypt: maximum number of tries exceeded Volume group "vgubuntu" not found Cannot process volume group vgubuntu done. done. Gave up waiting for root file system device. Common problems: - Boot args (cat /proc/cmdline) - Check rootdelay= (did the system wait long enough?) - Missing modules (cat /proc/modules; ls /dev) ALERT! /dev/mapper/vgubuntu-root does not exist. Dropping to a shell! Rebooting automatically due to panic= boot argument

# systemctl mask rescue.service # systemctl mask rescue.target

• Remove information leaks on the kernel console

e.g. loglevel=0 systemd.show\_status=no

• Install genprotimg (s390-tools)

#### Guest preparation Prepare IBM Secure Execution boot image overview

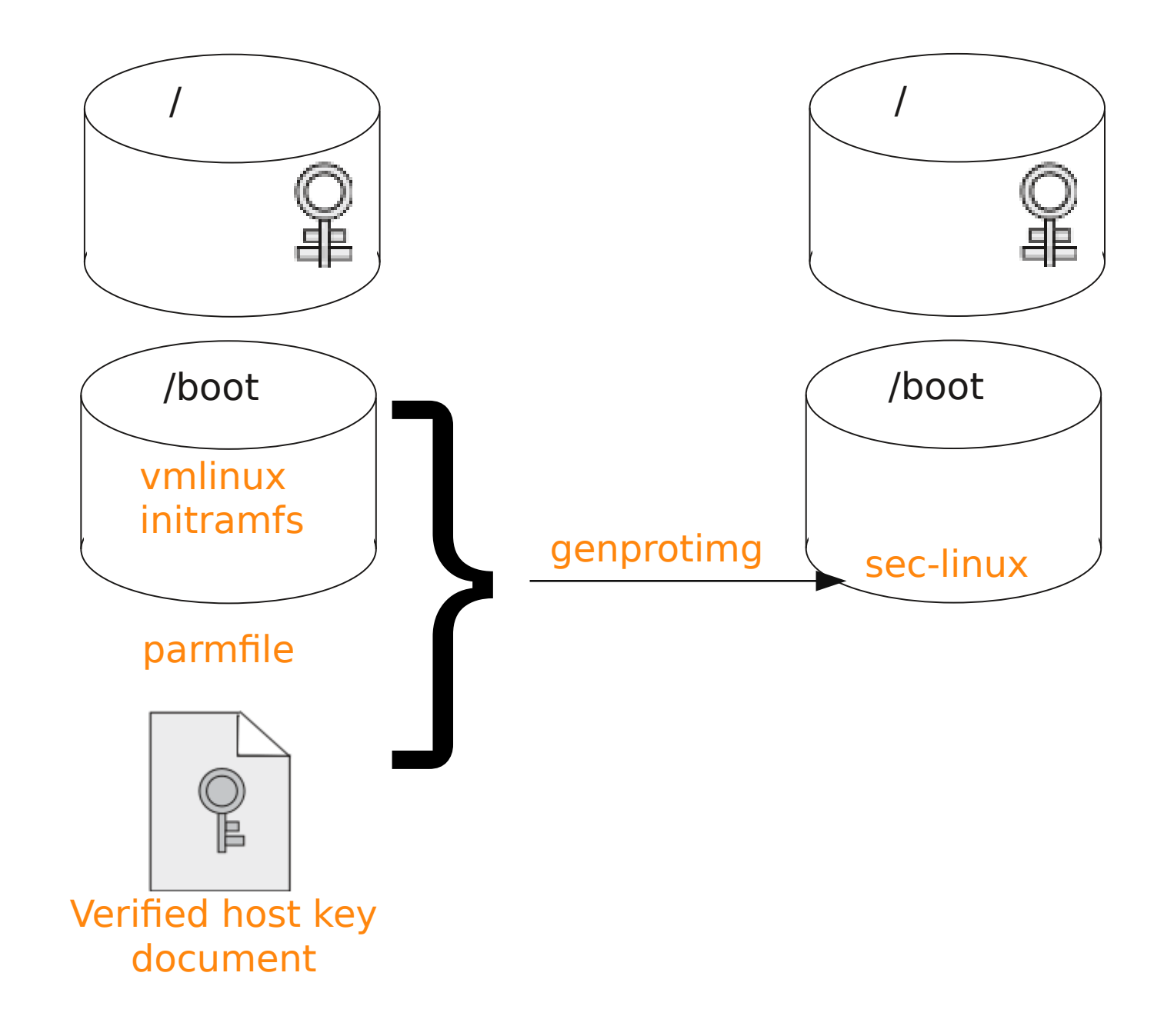

### Guest preparation Prepare initramfs

Prepare initramfs so the disk encryption keys are included [1]

- Save references to keys (plain format) or pass phrases (LUKS/LUKS2) for each volume in the /etc/crypttab configuration file
- $\cdot$  Include the /etc/crypttab configuration file in the initial RAM file system
- Set KEYFILE\_PATTERN in /etc/cryptsetupinitramfs/conf-hook

 $\Box$  Because the initial RAM file system will be encrypted, it can hold keys and pass phrases without compromising security

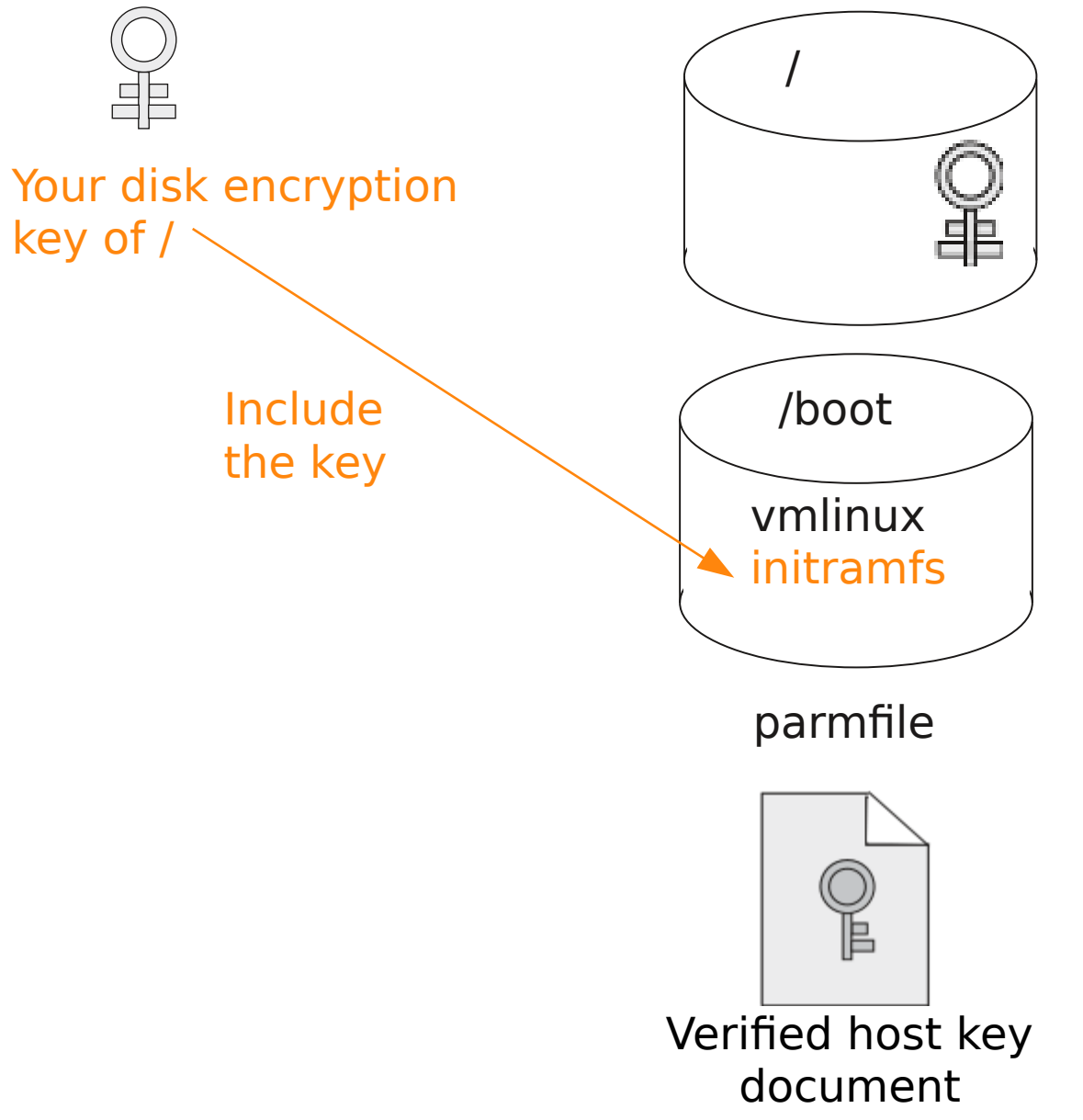

[1] See

[https://cryptsetup-team.pages.debian.net/cryptsetup/encrypted-boot.html#avoiding-the-extra-password-pr](https://cryptsetup-team.pages.debian.net/cryptsetup/encrypted-boot.html#avoiding-the-extra-password-prompt) [ompt](https://cryptsetup-team.pages.debian.net/cryptsetup/encrypted-boot.html#avoiding-the-extra-password-prompt)

...

#### Guest preparation Prepare parmfile

Take the guests kernel command line[1] (e.g. from zipl.conf ) and:

• Set recommended buffer size for bounce buffering

swiotlb=262144

• Disable debug shell, e.g. in the initramfs

```
Increase crashkernel size by using crashkernel=...
option for kdump
```

```
e.g. panic=...
```
• Remove kernel console information leaks

e.g. loglevel=0 systemd.show\_status=no

```
● Optional:
```
[1] See <https://www.kernel.org/doc/html/latest/admin-guide/kernel-parameters.html> for details

#### Guest preparation Host key document verification

Verify the chain of trust with check\_hostkeydoc[1]:

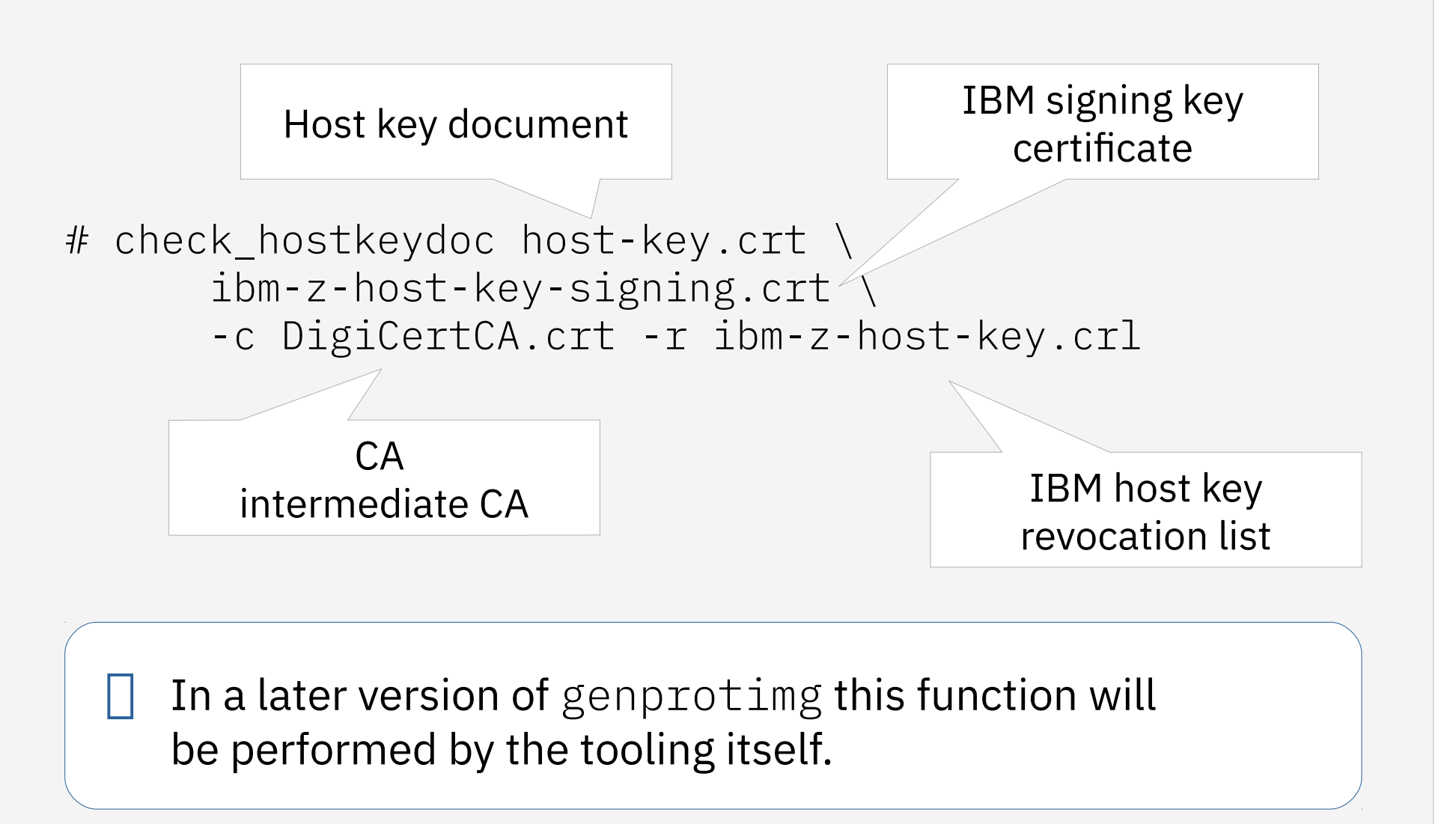

IBM Z / November, 2020 / © 2020 IBM Corporation 25 Source: Introducing IBM Secure Execution for Linux 1.1.0, SC34-7721 (modified)

Host owner

 $\Box$ 

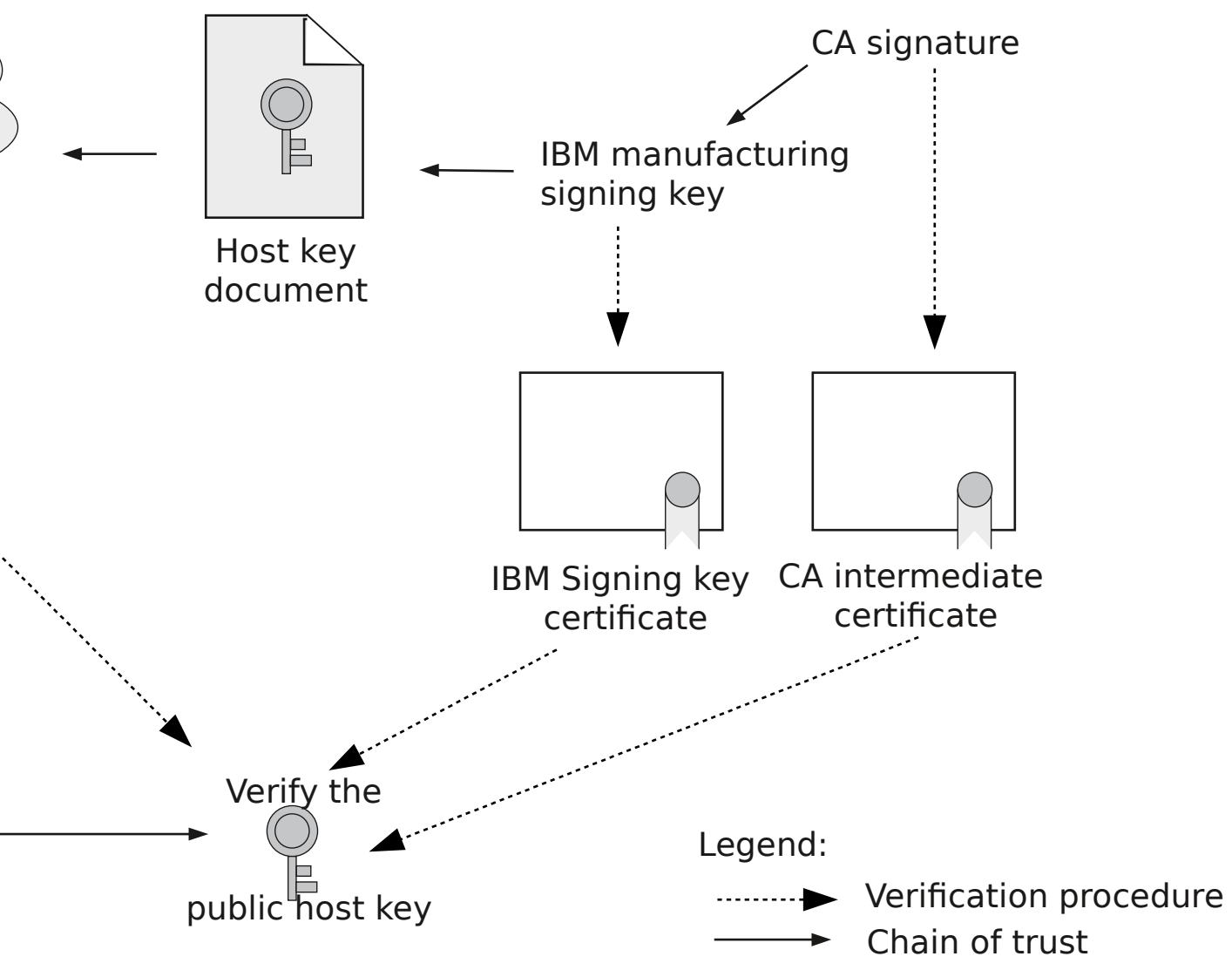

[1] If the tool is not provided by the distribution you can download it [https://raw.githubusercontent.com/ibm-s390-tools/s390-tools/mast](https://raw.githubusercontent.com/ibm-s390-tools/s390-tools/master/genprotimg/samples/check_hostkeydoc) [er/genprotimg/samples/check\\_hostkeydoc](https://raw.githubusercontent.com/ibm-s390-tools/s390-tools/master/genprotimg/samples/check_hostkeydoc)

#### Basic usage:

#### Guest preparation Create boot image

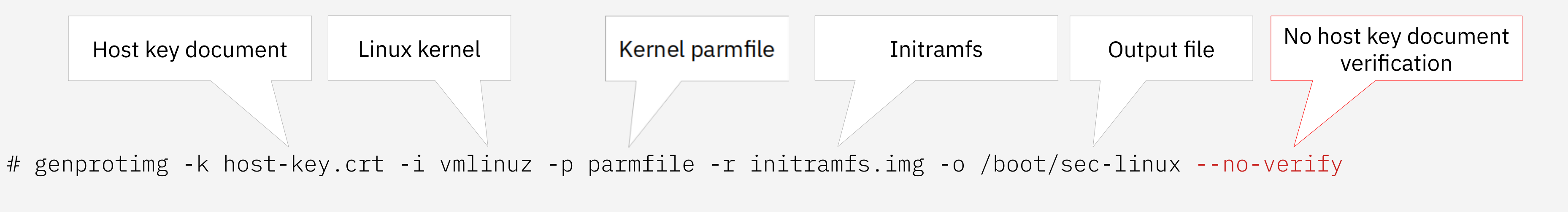

 $\Box$  Use the option --no-verify only if the host key document has been verified!

The output file /boot/sec-linux can be zipl'ed and used for QEMU direct kernel boot

#### Guest preparation Remaining steps in the guest

1. Make sure there are no secrets lying around on an unencrypted disk! If there are, use a secure deletion tool to delete these files (e.g. srm)

2. Create a zipl entry for the created image

3. Remove all other "unsecured" zipl entries

4. Run zipl

image=/boot/sec-linux

...

### Guest preparation Provide the prepared workload to the host owner

Provide the prepared workload (e.g. QCOW2 disk image) to the host owner.

# **DEMO TIME**

#### ● **Knowledge Center:**

[https://ibm.com/support/knowledgecenter/linuxonibm/com.ibm.linux.z.lxse/lxse\\_t\\_secureexecution.html](https://ibm.com/support/knowledgecenter/linuxonibm/com.ibm.linux.z.lxse/lxse_t_secureexecution.html)

- **Where to get host key documents?** <https://www.ibm.com/servers/resourcelink/hom03010.nsf/pages/HKDSearch>
- **Where to get IBM Z signing key document, IBM Z host key revocation list, and DigiCert Intermediate CA?** <https://www.ibm.com/servers/resourcelink/lib03060.nsf/pages/IBM-Secure-Execution-for-Linux>

#### ● **Technical overview blog:**  <https://developer.ibm.com/blogs/technical-overview-of-secure-execution-for-linux-on-ibm-z/>

#### ● **One pager:**  <https://ibm.com/downloads/cas/GPLNZLE2>

#### ● **FAQ:**

<https://ibm.com/downloads/cas/G1WLJDAY>

● **Libvirt documentation for IBM Secure Execution:** [https://libvirt.org/kbase/s390\\_protected\\_virt.html](https://libvirt.org/kbase/s390_protected_virt.html)

## Learn more about IBM Secure Execution

# Thank you

Marc Hartmayer Software Engineer | Linux on Z & Virtualization Development

—

[mhartmay@de.ibm.com](mailto:mhartmay@de.ibm.com) +49-7031-16-1944

#### Guest preparation Overview

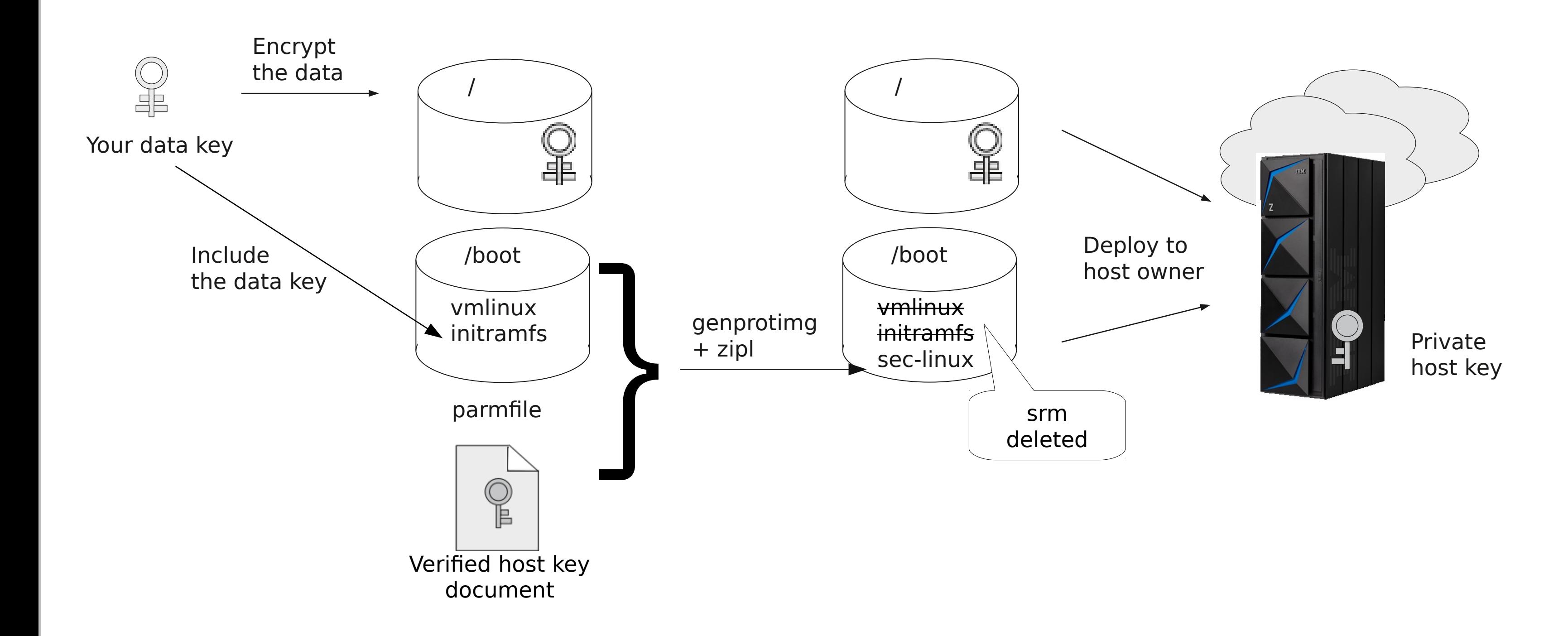

#### $\mathcal{L}_{\text{max}}$ **Contract Contract Contract** Г E  $\sqrt{1}$  $\overline{\phantom{a}}$  $\sim 10$  $\sim 10^{-10}$ **THE VIEW Contract Contract**

\$ virt-host-validate

or check for the CPU facility 158

\$ grep facilities /proc/cpuinfo | grep 158

**• How do I know if QEMU supports IBM Secure Execution feature?** 

When using libvirt  $>= 6.5.0$  you can run

\$ virsh domcapabilities | grep unpack

<feature policy='require' name='unpack'/>

## Backup: FAQ

#### **• How do I know if the Linux host supports IBM Secure Execution feature?**

When using libvirt  $> = 6.5.0$  you can run

There are also some experimental options available:

\$ genprotimg --help-all

Example usage:

\$ genprotimg --x-comm-key ~/comm.key --x-comp-key ~/comp.key --x-header-key ~/header.key ...

## Backup: